# **Handbuch für die Aufrüstung und Wartung**

Die für Hewlett-Packard-Produkte und -Dienstleistungen geltenden Gewährleistungen sind in den ausdrücklichen Gewährleistungshinweisen für die jeweiligen Produkte und Dienstleistungen beschrieben. Keine der in dieser Dokumentation enthaltenen Festlegungen darf als zusätzliche Gewährleistung aufgefasst werden. HP haftet weder für technische oder inhaltliche Fehler noch für Auslassungen in dieser Dokumentation.

Hewlett-Packard übernimmt keine Haftung für den Gebrauch oder die Zuverlässigkeit von HP-Software auf Geräten von Fremdherstellern.

Diese Dokumentation enthält urheberrechtlich geschützte Informationen. Kein Teil dieser Dokumentation darf ohne vorherige schriftliche Zustimmung von HP fotokopiert, reproduziert oder in eine andere Sprache übersetzt werden.

Hewlett-Packard Company P.O. Box 4010 Cupertino, CA 95015-4010 USA

Copyright © 2000–2006 Hewlett-Packard Development Company, L.P.

In den USA möglicherweise durch US-Patent 4.930.158 und/oder 4.930.160 geschützt bis zum 28. August 2008.

Microsoft und Windows sind in den USA eingetragene Marken der Microsoft Corporation. Das Windows-Logo und Windows Vista sind Marken oder eingetragene Marken der Microsoft Corporation in den Vereinigten Staaten und/oder anderen Ländern/Regionen.

HP unterstützt die rechtmäßige Nutzung von Technologien und billigt den Einsatz seiner Produkte ausschließlich im Rahmen der geltenden Urheberrechtsgesetze.

Die Informationen in dieser Dokumentation können ohne vorherige Ankündigung geändert werden.

# **Inhalt**

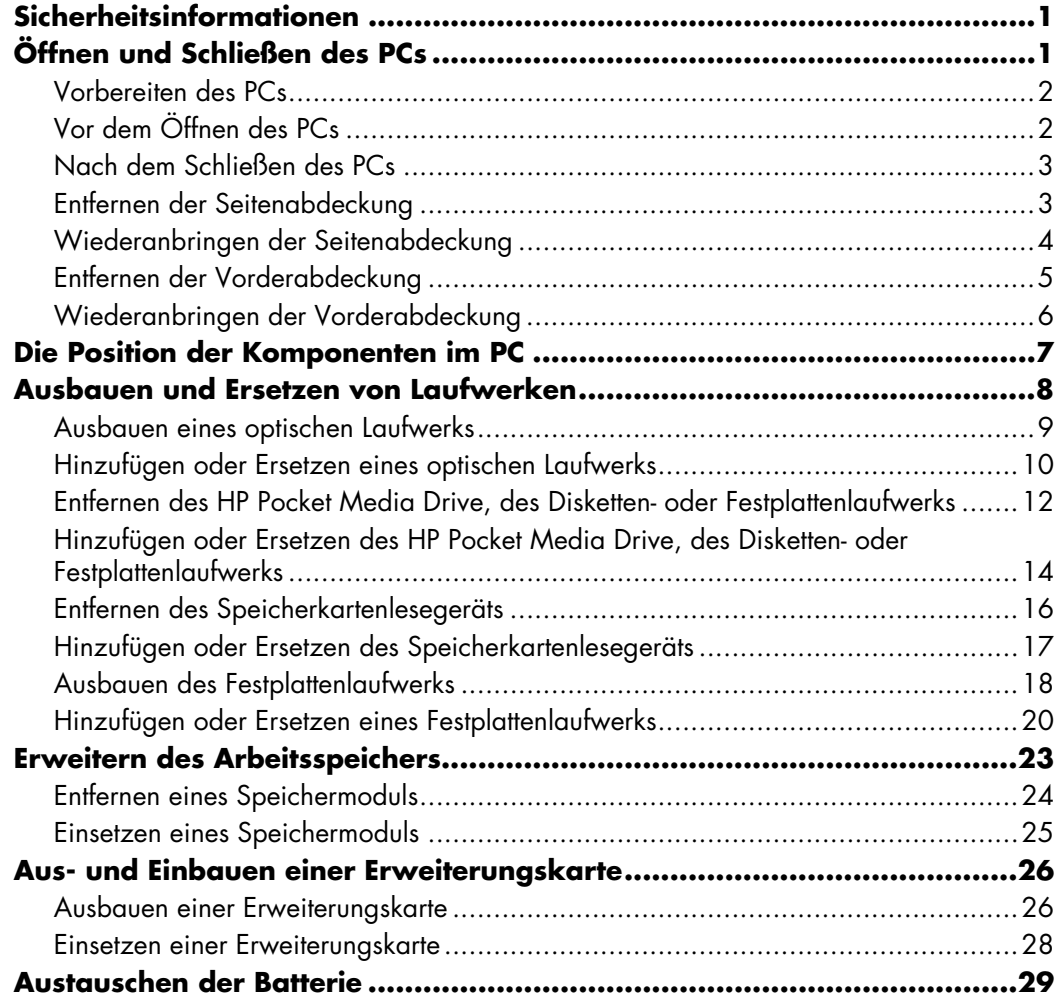

# **Handbuch für die Aufrüstung und Wartung**

### <span id="page-4-0"></span>**Sicherheitsinformationen**

Dieses Produkt wurde nicht für den Anschluss an eine "IT"-Stromversorgung gemäß IEC 60950 (Wechselstromverteilungssystem ohne direkte Erdung) getestet.

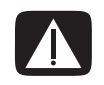

**WARNUNG: Lesen Sie in der** *Gewährleistungs- und Support-Dokumentation* die Hinweise im Abschnitt "Sicherheitsinformationen", bevor Sie Ihr System **installieren und an das Stromnetz anschließen.**

Das *Handbuch für die Aufrüstung und Wartung* beinhaltet Anleitungen zum Ausbauen und Ersetzen von Hardwarekomponenten Ihres PCs.

## <span id="page-4-1"></span>**Öffnen und Schließen des PCs**

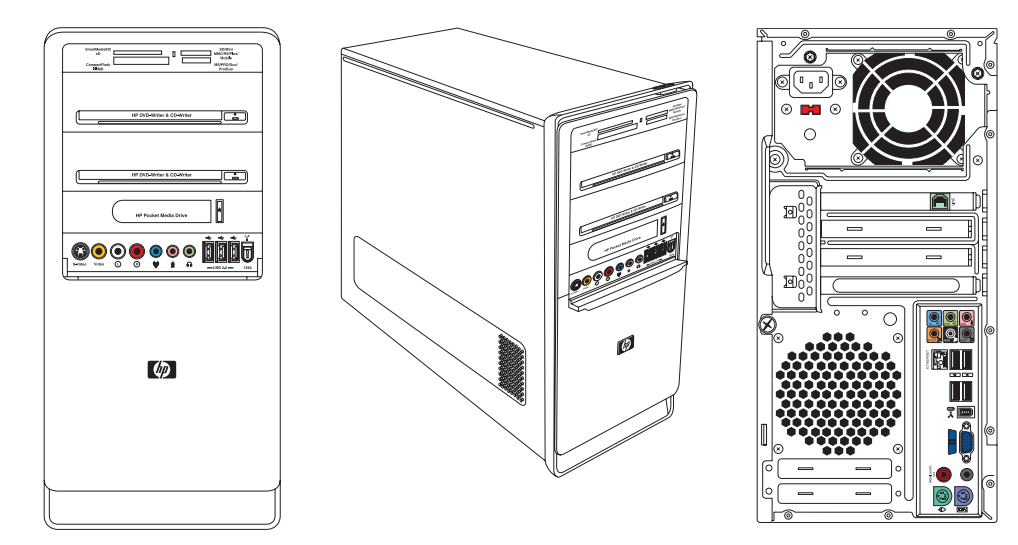

#### <span id="page-5-0"></span>**Vorbereiten des PCs**

Sie müssen vor dem Aufrüsten von Hardwarekomponenten Ihren PC vorbereiten, sodass ein gefahrloser Umgang mit dem PC und seinen Komponenten gewährleistet ist.

Lesen Sie die folgenden Hinweise, bevor Sie mit der Aufrüstung bzw. Wartung des PCs beginnen:

- **1** Um diese Arbeiten durchzuführen, müssen Sie mit der Fachterminologie des PC-Bereichs vertraut sein und die beim Einsetzen und Modifizieren elektronischer Geräte zu berücksichtigenden Sicherheitsmaßnahmen und Vorschriften kennen.
- **2** Dokumentieren Sie die Systemkonfiguration einschließlich Modell, Seriennummern, installierter Optionen und sonstiger Systeminformationen. Durch die Auswertung dieser Informationen gelangen Sie meist schneller zum Ziel als dies durch das Öffnen und Untersuchen der einzelnen PC-Komponenten der Fall wäre.
- **3** HP empfiehlt bei Arbeiten am System die Verwendung eines Antistatikarmbands und einer leitfähigen Schaumstoffunterlage.

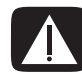

**WARNUNG: Trennen Sie immer das Modemkabel vom Telefonanschluss sowie den Computer von der Stromversorgung, bevor Sie die Vorder- und die Seitenabdeckung des PCs entfernen. Wenn Sie diese Schritte nicht durchführen, kann das Öffnen des PCs oder das Durchführen anderer hier erläuterter Verfahren zu Verletzungen und Geräteschäden führen.**

### <span id="page-5-1"></span>**Vor dem Öffnen des PCs**

Halten Sie sich vor dem Öffnen des PCs an die folgende Vorgehensweise, um Verletzungen und Geräteschäden zu vermeiden:

- **1** Entfernen Sie Disketten sowie optische Datenträger (CDs oder DVDs) aus dem PC.
- **2** Klicken Sie auf die **Windows-Startschaltfläche**®, und klicken Sie dann auf **Herunterfahren**.
- **3** Trennen Sie, sofern vorhanden, das Modem-/Telefonkabel vom Telefonanschluss.

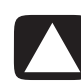

**ACHTUNG: Ziehen Sie, um Verletzungen durch einen Stromschlag oder erhitzte Teile zu vermeiden, das Netzkabel aus der Steckdose und warten Sie einige Minuten, bis sich die internen Komponenten des PCs abgekühlt haben.**

- **4** Ziehen Sie das Netzkabel aus der Steckdose und anschließend aus dem Anschluss am PC.
- **5** Trennen Sie alle weiteren angeschlossenen Kabel (Tastatur, Maus, Monitor usw.) vom PC.
- **6** Trennen Sie alle externen Geräte ab.

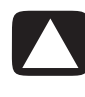

**ACHTUNG: Statische Elektrizität kann zu Schäden an den elektronischen Komponenten des PCs sowie der zusätzlichen Ausrüstung führen. Stellen Sie sicher, dass Sie statisch entladen sind, indem Sie ein geerdetes Metallobjekt berühren.**

### <span id="page-6-0"></span>**Nach dem Schließen des PCs**

Halten Sie sich nach dem Schließen des PCs an die folgende Vorgehensweise, um Verletzungen und Geräteschäden zu vermeiden:

**1** Verbinden Sie das Netzkabel wieder mit der Stromversorgung.

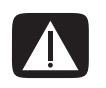

**WARNUNG: Verbinden Sie zur Vermeidung von Stromschlägen, Bränden und Schäden an der Ausrüstung den Anschluss des Telefonkabels nicht mit der als Ethernet-Anschluss gekennzeichneten Netzwerkkarte (NIC).**

- **2** Verbinden Sie das Modem-/Telefonkabel und alle weiteren Kabel (Tastatur, Maus, Monitor usw.) wieder mit dem PC.
- **3** Schließen Sie die externen Geräte wieder an.
- **4** Schalten Sie den PC und alle Peripheriegeräte wie den Monitor ein.
- **5** Installieren Sie nach dem Einbau einer Erweiterungskarte die vom Hersteller gelieferten Treiber.

#### <span id="page-6-1"></span>**Entfernen der Seitenabdeckung**

- **1** Siehe ["Vor dem Öffnen des PCs" auf Seite 2](#page-5-1).
- **2** Lösen Sie die Rändelschraube (**A**), die die Seitenabdeckung mit dem PC-Gehäuse verbindet. Wenn Sie diese Schraube erstmals lösen, benötigen Sie u. U. einen Schraubendreher.

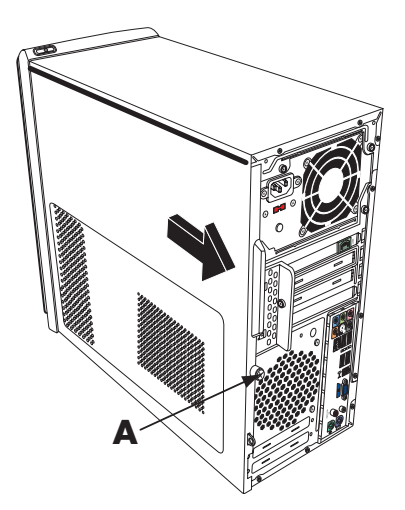

**3** Verwenden Sie den Griff zum Ziehen, schieben Sie die Abdeckung etwa 2,5 cm zurück, und heben Sie sie dann vom Gehäuse ab.

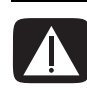

**WARNUNG: Achten Sie auf scharfe Kanten im Gehäuse.**

#### <span id="page-7-0"></span>**Wiederanbringen der Seitenabdeckung**

**1** Richten Sie die Riegel unten an der Seitenabdeckung an der Schiene unten am Gehäuse aus. Setzen Sie die Seitenabdeckung am Gehäuse an und schieben Sie sie nach vorne.

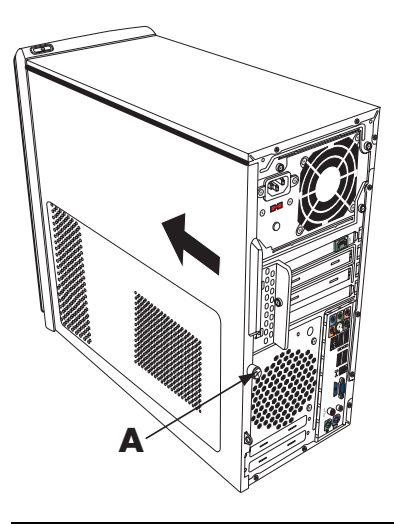

**HINWEIS:** Wenn die Seitenabdeckung richtig angebracht ist, befindet sich eine 3 mm große Lücke zwischen der Oberseite der Seitenabdeckung und der Oberseite des Gehäuses.

- **2** Stellen Sie sicher, dass das Loch für die Rändelschraube am Loch im Gehäuse ausgerichtet ist, und bringen Sie die Rändelschraube (**A**) wieder an.
- 3 Siehe ["Nach dem Schließen des PCs" auf Seite 3](#page-6-0).

### <span id="page-8-0"></span>**Entfernen der Vorderabdeckung**

Dieser Schritt ist nur erforderlich, wenn Sie ein optisches Laufwerk, ein Speicherkartenlesegerät, HP Pocket Media Drive, Diskettenlaufwerk oder das Festplattenlaufwerk ausbauen bzw. ersetzen möchten.

**1** Ziehen Sie die drei Riegel (**B**) vom äußeren Gehäuserand weg.

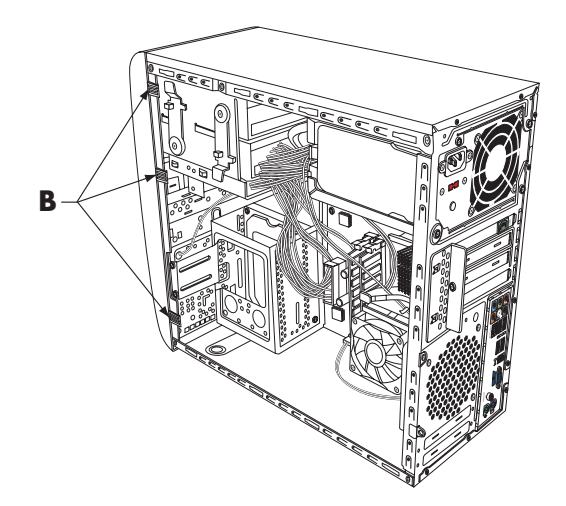

**2** Schwenken Sie die Vorderabdeckung vom Gehäuse weg nach links, um sie zu entfernen.

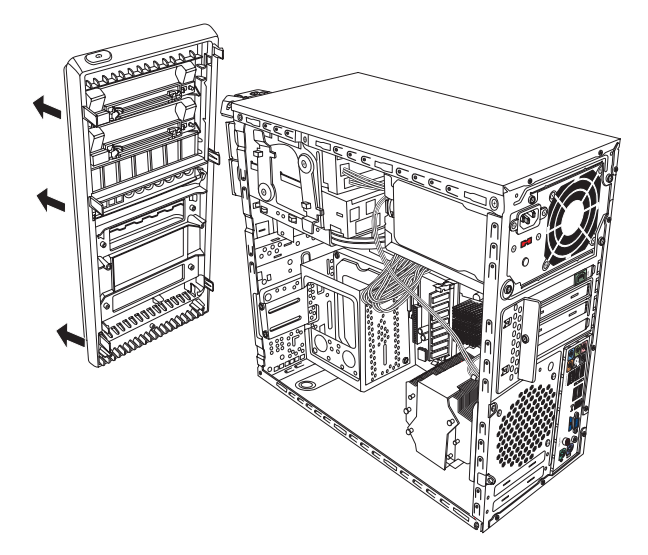

### <span id="page-9-0"></span>**Wiederanbringen der Vorderabdeckung**

- **1** Richten Sie die drei Verschlüsse links an der Vorderseite an den Löchern links am Gehäuse aus und führen Sie sie ein.
- **2** Schwenken Sie die Vorderabdeckung herum und drücken Sie die drei Verschlüsse auf der rechten Seite der Seitenabdeckung in die drei Löcher auf der rechten Seite des Gehäuses, bis die Abdeckung einrastet.

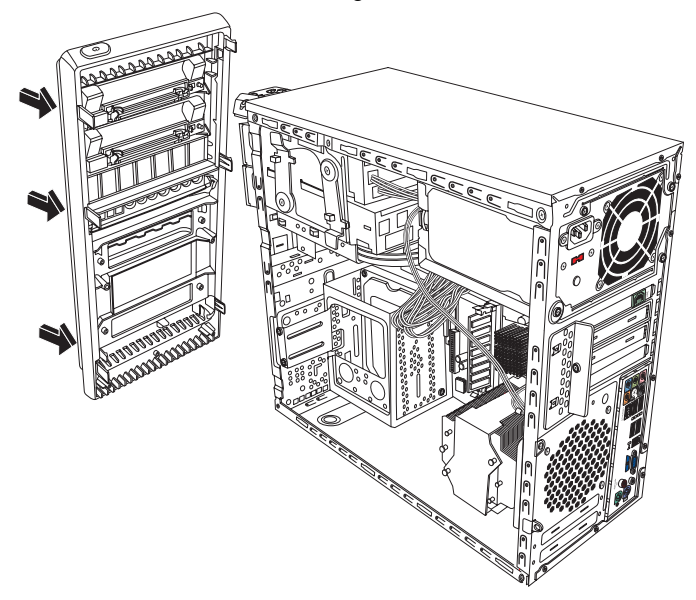

### <span id="page-10-0"></span>**Die Position der Komponenten im PC**

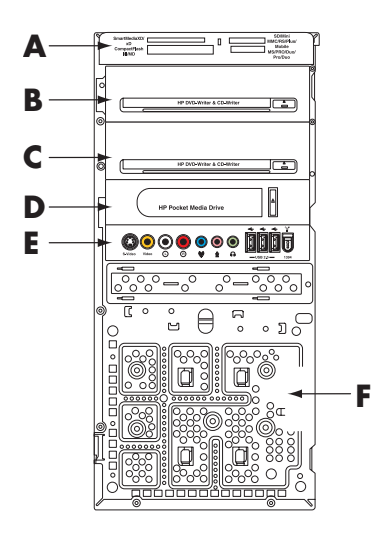

- **A** Speicherkartenlesegerät (nur bestimmte Modelle)
- **B** Oberer Schacht für ein optisches Laufwerk (5,25"), z. B. für ein CD-ROM-, CD-RW-, DVD-ROM-, DVD+RW/+R- oder ein kombiniertes Laufwerk
- **C** Unterer Schacht für ein optisches Laufwerk (5,25"), z. B. für ein CD-ROM-, CD-RW-, DVD-ROM-, DVD+RW/+R-, ein kombiniertes Laufwerk oder ein HP Personal Media Drive (nur bestimmte Modelle). Dieser Schacht kann auch leer sein (Blende)
- **D** Schacht für ein HP Pocket Media Drive, ein Festplattenlaufwerk oder ein Diskettenlaufwerk (nur bestimmte Modelle)
- **E** Vorderes Anschlussfeld (keine Anleitung zum Ersetzen)
- **F** Festplattenlaufwerk und Platz für ein zweites Festplattenlaufwerk (im Gehäuse) (nur bestimmte Modelle)

**HINWEIS:** Die Anschlüsse und Komponenten Ihres Gehäusemodells können von der Abbildung abweichen.

### <span id="page-11-0"></span>**Ausbauen und Ersetzen von Laufwerken**

Ihr PC enthält verschiedene Laufwerke, die Sie ersetzen oder aufrüsten können. Hinweise zur Art und Anordnung der Laufwerke sind im vorangehenden Abschnitt "Die Position der [Komponenten im PC" auf Seite 7](#page-10-0) enthalten.

Das Festplattenlaufwerk ist entweder ein serielles ATA-Laufwerk mit einem schmalen Datenkabel oder ein paralleles ATA-Laufwerk mit einem breiten Datenkabel.

Bestimmte Modelle sind mit einem zweiten Festplattenlaufwerk ausgestattet.

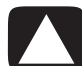

**ACHTUNG: Sichern Sie Ihre auf dem Festplattenlaufwerk gespeicherten persönlichen Daten auf einem externen Speichermedium, z. B. auf einer CD, bevor Sie das Festplattenlaufwerk ausbauen. Andernfalls gehen diese Daten verloren. Nach dem Austausch des Festplattenlaufwerks müssen Sie mithilfe der Wiederherstellungs-CDs die Systemwiederherstellung durchführen, um die werkseitig vorinstallierten Dateien zu laden. Einzelheiten zur Systemwiederherstellung finden Sie in der Benutzerdokumentation, die im Lieferumfang des PCs enthalten war.**

Sofern der untere Laufwerksschacht leer ist, können Sie ein weiteres optisches Laufwerk einbauen.

**WICHTIG:** Vergewissern Sie sich vor dem Einbau eines neuen optischen Laufwerks, dass dieses mit dem Betriebssystem Microsoft® Windows Vista™ kompatibel ist. Außerdem benötigen Sie für das fehlerfreie Zusammenspiel mit dem Betriebssystem die zugehörige Software sowie die entsprechenden Treiber.

#### <span id="page-12-0"></span>**Ausbauen eines optischen Laufwerks**

- **1** Folgen Sie der Anleitung zur Vorbereitung des PCs zum Entfernen der Seitenabdeckung und der Vorderabdeckung. Siehe "Öffnen und Schließen des PCs" [auf Seite 1.](#page-4-1)
- **2** Um das Laufwerk zu lösen, ziehen Sie die Verriegelung nach außen vom Gehäuse weg und ziehen Sie das Laufwerk ein Stück aus dem Schacht heraus. (Die Laufwerke werden mithilfe der Laufwerkshalterungen an ihren jeweiligen Positionen im Gehäuse gesichert.)

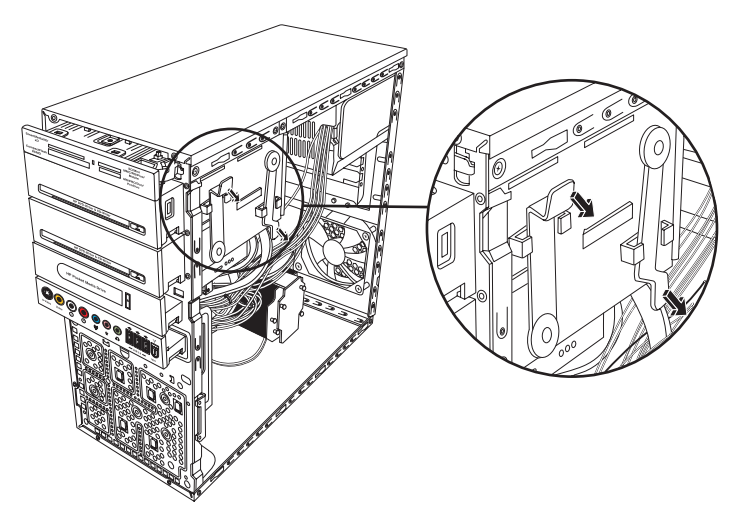

**3** Ziehen Sie das Netzkabel, das Datenkabel und das Audiokabel (falls vorhanden) von der Rückseite des zu entfernenden optischen Laufwerks ab. Die meisten Laufwerkskabel lassen sich zum Lösen des Steckers vorsichtig hin- und herbewegen. Bei seriellen ATA-Laufwerken drücken Sie die Verriegelung (nur bei bestimmten Modellen) in der Mitte des Steckers und ziehen Sie den Stecker aus dem Laufwerksanschluss.

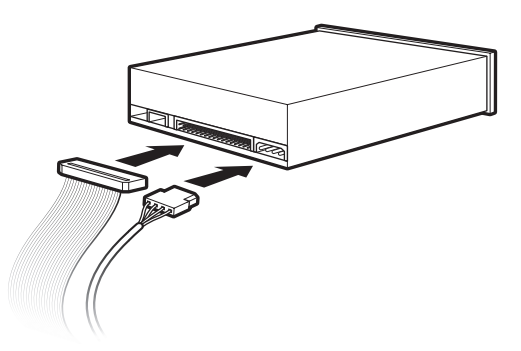

**4** Ziehen Sie das Laufwerk vorne aus dem Gehäuse.

#### <span id="page-13-0"></span>**Hinzufügen oder Ersetzen eines optischen Laufwerks**

- **1** Bauen Sie bei Bedarf das vorhandene Laufwerk aus. Siehe ["Ausbauen eines optischen](#page-12-0)  [Laufwerks" auf Seite 9.](#page-12-0)
- **2** Zum Einbau eines Laufwerks in einen leeren unteren Schacht für optische Laufwerke müssen Sie die Blende vom Schacht entfernen. Setzen Sie hierzu einen Schlitzschraubendreher im Schlitz der leeren Blende (**A**) an und drehen Sie ihn, um die leere Blende vom Gehäuse abzuhebeln. Werfen Sie die Blende weg.
- **3** Entfernen Sie die Blende von der Vorderabdeckung. Setzen Sie hierzu einen Schlitzschraubendreher im Schlitz der leeren Blende (**B**) an und drehen Sie ihn, um die leere Blende von der Vorderabdeckung abzuhebeln. Werfen Sie die Blende weg.

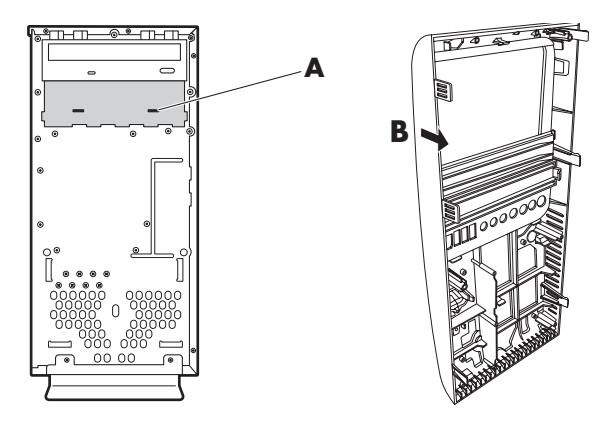

**4** Vergewissern Sie sich, dass die Steckbrücke am neuen optischen Laufwerk bzw. am neuen parallelen ATA-Festplattenlaufwerk in die Stellung CS (Cable Select) geschaltet ist. Ihr Laufwerk kann von der Abbildung abweichen. Beim seriellen ATA-Festplattenlaufwerk wird Cable Select nicht verwendet.

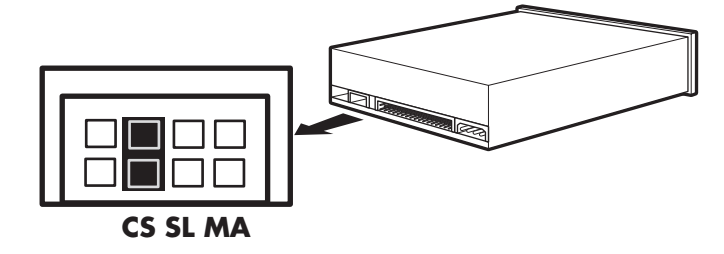

**Cable-Select-Steckbrücke**

**5** Um das Laufwerk zu lösen, ziehen Sie die Verriegelung nach außen vom Gehäuse weg und ziehen Sie das Laufwerk ein Stück aus dem Schacht heraus. (Die Laufwerke werden mithilfe der Laufwerkshalterungen an ihren jeweiligen Positionen im Gehäuse gesichert.)

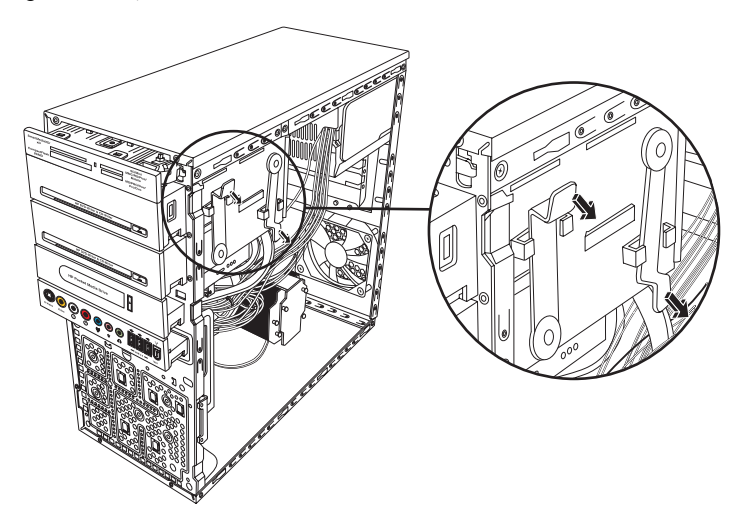

**6** Schließen Sie das Netzkabel und das Datenkabel von der Rückseite des optischen Laufwerks, das Sie hinzufügen möchten, an. Falls vorhanden, schließen Sie das Audiokabel wieder an.

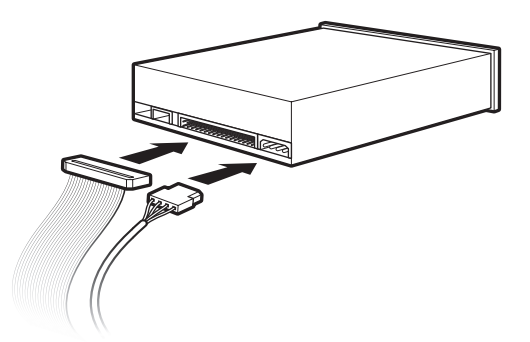

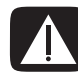

**WARNUNG: Schließen Sie bei einem zweiten parallelen ATA-Laufwerk das mit "Master" gekennzeichnete Ende des Datenkabels an das primäre Festplattenlaufwerk an. Schließen Sie das mit "Slave" gekennzeichnete Ende des Datenkabels an das zweite Festplattenlaufwerk an. Bei falschem Anschluss des Datenkabels ist der PC nicht in der Lage, das Festplattenlaufwerk zu erkennen. Dies kann zu Datenverlusten führen.**

- **7** Schieben Sie das Laufwerk vollständig in das Gehäuse, bis es einrastet.
- **8** Vergewissern Sie sich, dass der Stift der Laufwerkshalterung vollständig in das mit (2) gekennzeichnete Loch eingeführt ist.
- **9** Folgen Sie der Anleitung zum Wiederanbringen der Vorderabdeckung, bringen Sie die Seitenabdeckung wieder an, und schließen Sie den PC. Siehe "Öffnen und [Schließen des PCs" auf Seite 1.](#page-4-1)

#### <span id="page-15-0"></span>**Entfernen des HP Pocket Media Drive, des Disketten- oder Festplattenlaufwerks**

- **1** Folgen Sie der Anleitung zur Vorbereitung des PCs zum Entfernen der Seitenabdeckung und der Vorderabdeckung. Siehe "Öffnen und Schließen des PCs" [auf Seite 1.](#page-4-1)
- **2** Lösen Sie das HP Pocket Media Drive, das Disketten- oder das Festplattenlaufwerk, indem Sie die beiden Schrauben an den Seiten des Laufwerks entfernen und dann das Laufwerk ein Stück in Richtung Vorderseite des Gehäuses schieben.

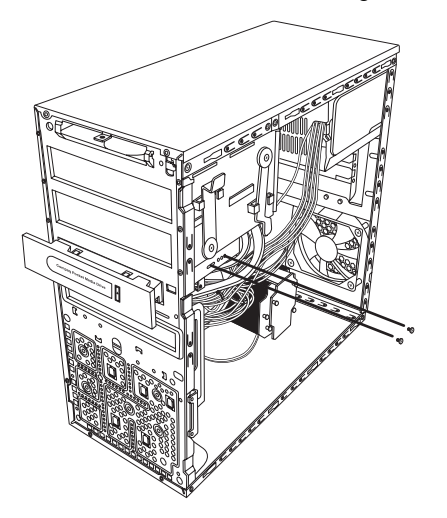

**3** Trennen Sie das Netzkabel und das Datenkabel von der Rückseite des Laufwerks, indem Sie die beiden Klammern drücken und am Kabel ziehen.

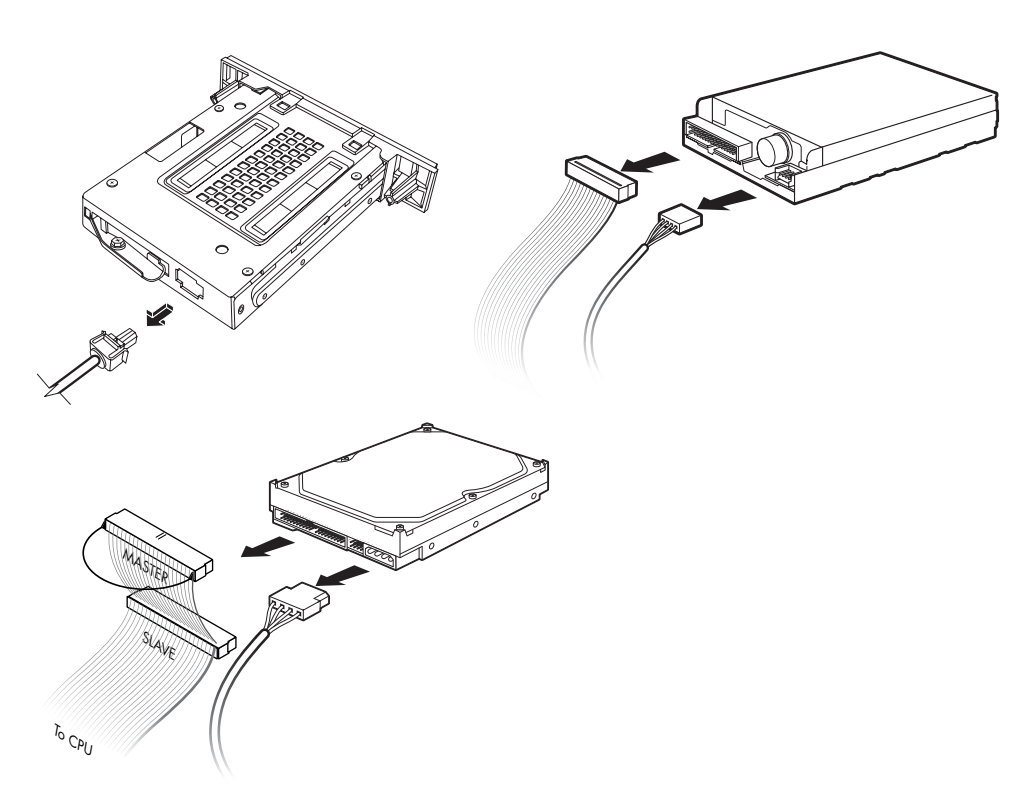

**4** Ziehen Sie das Laufwerk vorne aus dem Gehäuse.

#### <span id="page-17-0"></span>**Hinzufügen oder Ersetzen des HP Pocket Media Drive, des Disketten- oder Festplattenlaufwerks**

- **1** Folgen Sie, falls erforderlich, der Anleitung zum Entfernen des HP Pocket Media Drive, des Disketten- oder des Festplattenlaufwerks. Siehe "Entfernen des HP Pocket Media [Drive, des Disketten- oder Festplattenlaufwerks" auf Seite 12](#page-15-0).
- **2** Schieben Sie das HP Pocket Media Drive, das Disketten- oder das Festplattenlaufwerk vorne in das Gehäuse, bis es einrastet.
- **3** Richten Sie die beiden Schraubenlöcher an der Seite des Laufwerks an den beiden Schraubenlöchern am Gehäuse aus, und ziehen Sie dann die beiden Schrauben fest. Vergewissern Sie sich bei HP Pocket Media Drives und Diskettenlaufwerken, dass Sie die Schrauben in die mit (2) gekennzeichneten Löcher einführen. Vergewissern Sie sich bei Festplattenlaufwerken, dass Sie die Schrauben in die mit HDD gekennzeichneten Löcher einführen.

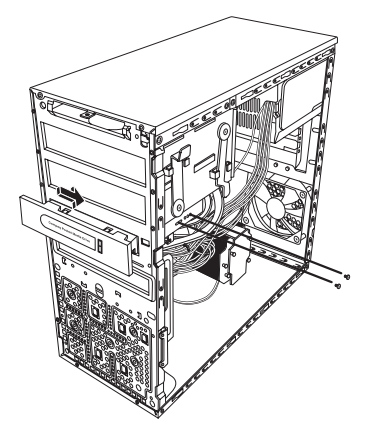

**4** Schließen Sie das Netzkabel und das Datenkabel an der Rückseite des HP Pocket Media Drive, des Diskettenlaufwerks oder des Festplattenlaufwerks an.

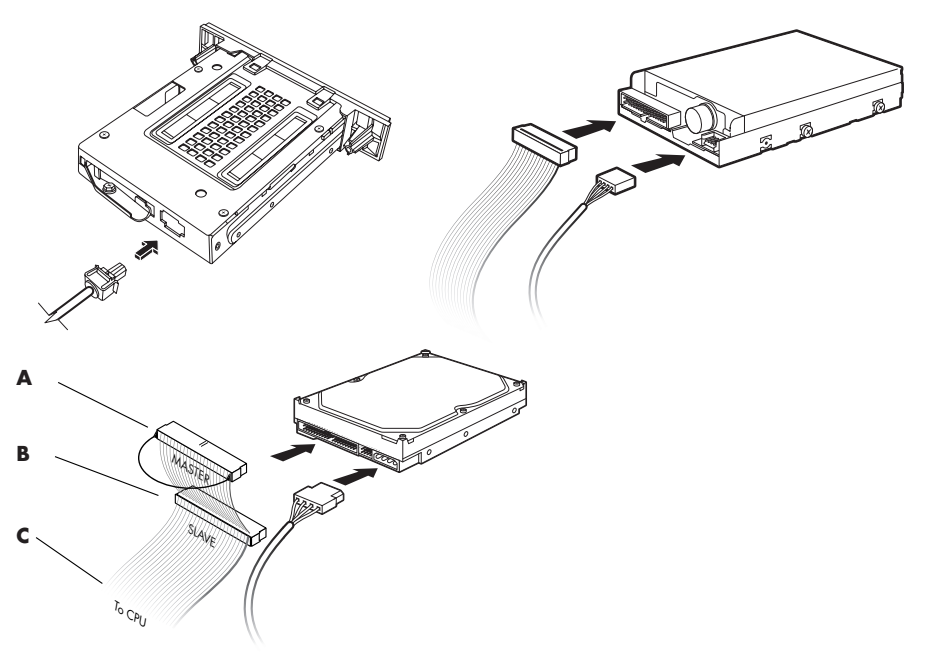

- **A** Anschluss an ein primäres Festplattenlaufwerk.
- **B** Anschluss an ein zweites Festplattenlaufwerk (nur bei bestimmten Modellen).
- **C** Anschluss an die Hauptplatine des PCs.
- **5** Folgen Sie der Anleitung zum Wiederanbringen der Vorderabdeckung, bringen Sie die Seitenabdeckung wieder an, und schließen Sie den PC. Siehe "Offnen und [Schließen des PCs" auf Seite 1.](#page-4-1)

#### <span id="page-19-0"></span>**Entfernen des Speicherkartenlesegeräts**

- **1** Folgen Sie der Anleitung zur Vorbereitung des PCs zum Entfernen der Seitenabdeckung und der Vorderabdeckung. Siehe "Öffnen und Schließen des PCs" [auf Seite 1.](#page-4-1)
- **2** Lösen Sie das Laufwerk, indem Sie die Schraube auf der rechten Seite des Speicherkartenlesegeräts entfernen, schieben Sie das Lesegerät nach links, um es zu lösen, und ziehen Sie dann das Speicherkartenlesegerät ein Stück vorne aus dem Gehäuse.

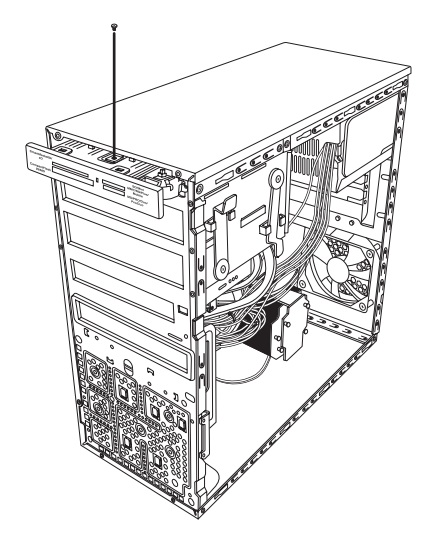

**3** Trennen Sie das Kabel von der Rückseite des Speicherkartenlesegeräts.

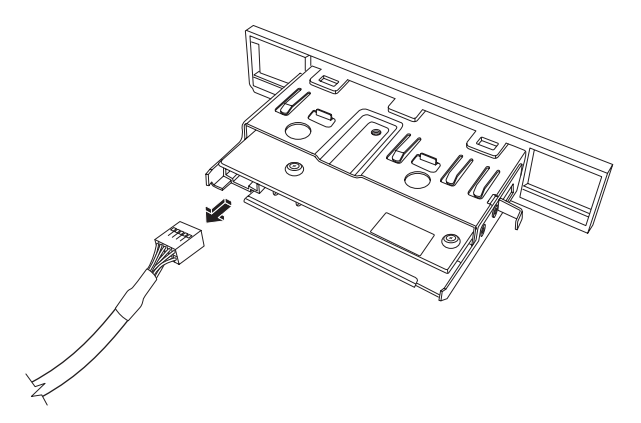

**4** Ziehen Sie das Speicherkartenlesegerät vorne aus dem Gehäuse.

#### <span id="page-20-0"></span>**Hinzufügen oder Ersetzen des Speicherkartenlesegeräts**

- **1** Folgen Sie, falls erforderlich, der Anleitung zum Entfernen des Speicherkartenlesegeräts. Siehe "Entfernen des Speicherkartenlesegeräts" auf [Seite 16](#page-19-0).
- **2** Schieben Sie das Speicherkartenlesegerät ein Stück ins Gehäuse.
- **3** Befestigen Sie das Kabel an der Rückseite des Speicherkartenlesegeräts.

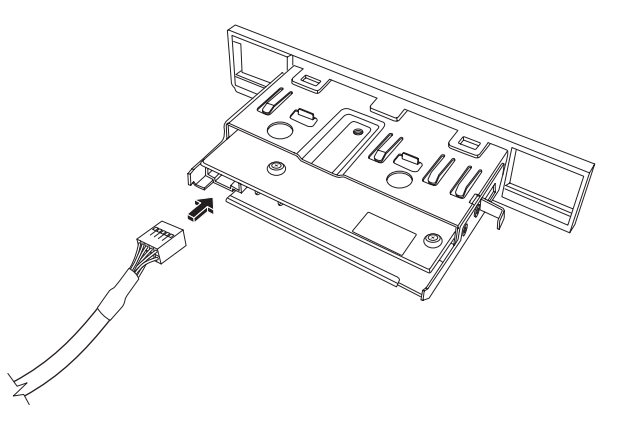

**4** Schieben Sie das Speicherkartenlesegerät in das Gehäuse, bis das Schraubenloch am Gehäuse mit dem Schraubenloch an der rechten Seite des Speicherkartenlesegeräts ausgerichtet ist, und führen Sie dann die Schraube ein, um das Speicherkartenlesegerät am Gehäuse zu befestigen.

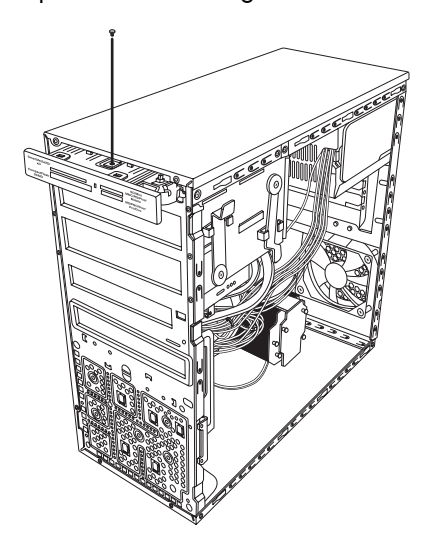

**5** Folgen Sie der Anleitung zum Wiederanbringen der Vorderabdeckung, bringen Sie die Seitenabdeckung wieder an, und schließen Sie den PC. Siehe "Öffnen und [Schließen des PCs" auf Seite 1.](#page-4-1)

#### <span id="page-21-0"></span>**Ausbauen des Festplattenlaufwerks**

- **1** Folgen Sie der Anleitung zur Vorbereitung des PCs zum Entfernen der Seitenabdeckung und der Vorderabdeckung. Siehe "Öffnen und Schließen des PCs" [auf Seite 1.](#page-4-1)
- **2** Legen Sie den Computer vorsichtig auf die Seite.
- **3** Entfernen Sie die beiden Schrauben, die den Laufwerksrahmen am Gehäuse befestigen.

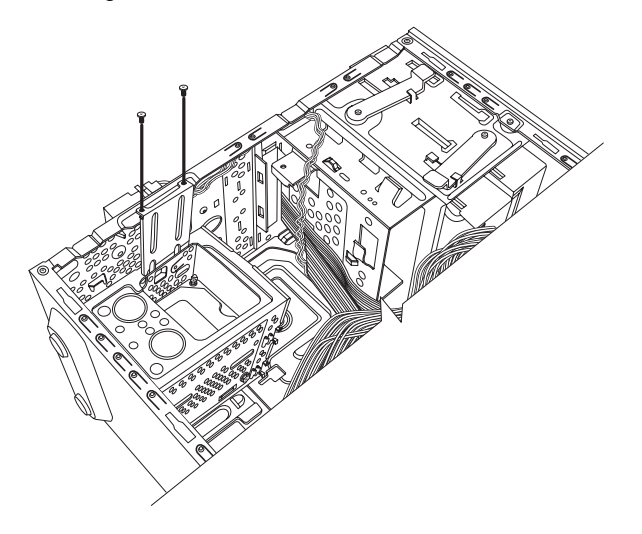

**4** Schieben Sie die Verriegelung an der Seite des Laufwerksrahmens nach unten, und schieben Sie dann den Laufwerksrahmen wie unten abgebildet vom Boden des Gehäuses weg.

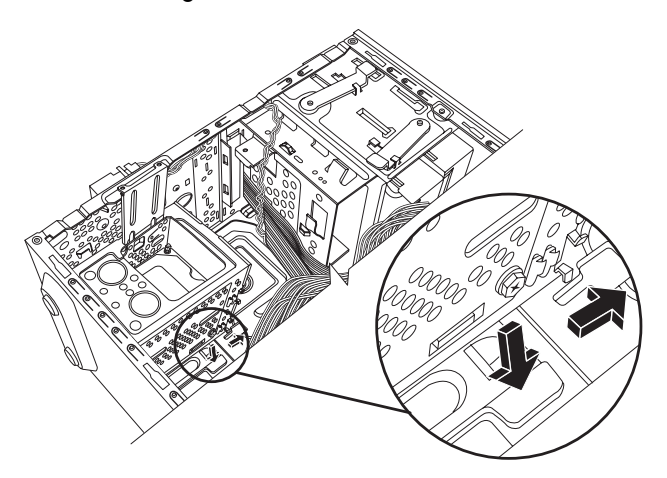

**5** Nehmen Sie den Laufwerksrahmen aus dem Gehäuse heraus, und entfernen Sie dann die Festplattenlaufwerkskabel (**1**, **2**). Die meisten Laufwerkskabel lassen sich zum Lösen des Steckers vorsichtig hin- und herbewegen. Bei seriellen ATA-Laufwerken drücken Sie die Verriegelung (**5**) (nur bei bestimmten Modellen) in der Mitte des Steckers, und ziehen Sie den Stecker (**6**) aus dem Laufwerksanschluss.

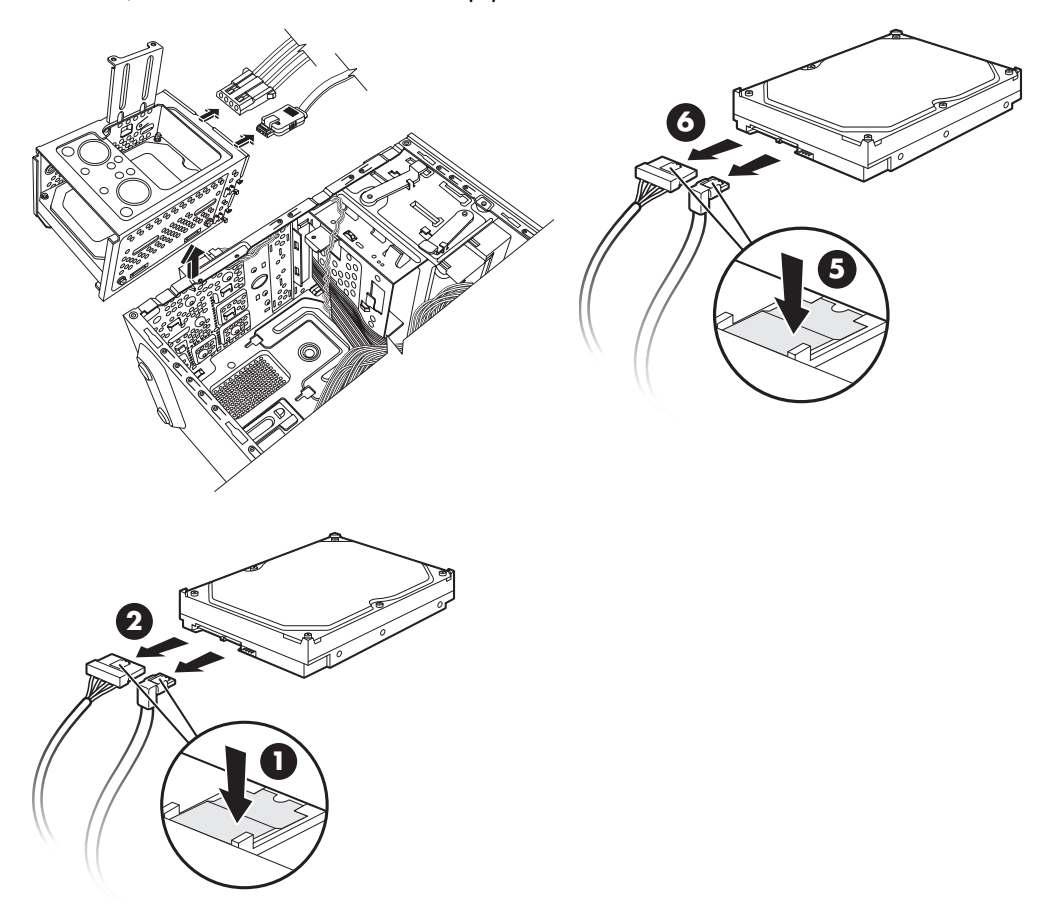

**Trennen der Verbindung zu seriellen ATA-Festplattenlaufwerkskabeln**

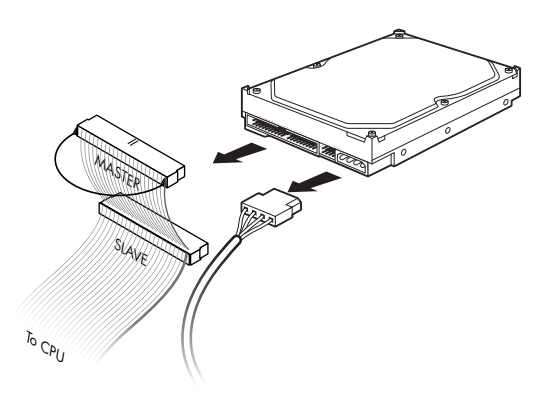

**Trennen der Verbindung zu parallelen ATA-Festplattenlaufwerkskabeln**

**6** Entfernen Sie die vier Schrauben, die das Festplattenlaufwerk am Laufwerksrahmen befestigen, und schieben Sie das Festplattenlaufwerk aus dem Laufwerksrahmen.

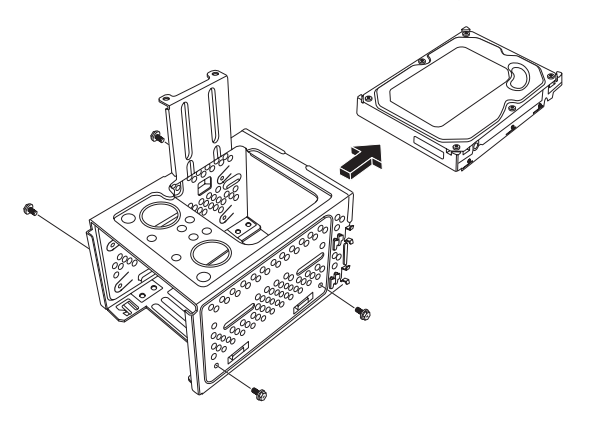

#### <span id="page-23-0"></span>**Hinzufügen oder Ersetzen eines Festplattenlaufwerks**

- 1 Bauen Sie bei Bedarf das vorhandene Laufwerk aus. Siehe "Ausbauen des [Festplattenlaufwerks" auf Seite 18.](#page-21-0)
- **2** Schieben Sie das neue Laufwerk in den Laufwerksrahmen, indem Sie das Laufwerk an den vier Schraubenlöchern am Rahmen ausrichten. Führen Sie die vier Schrauben ein, die das Festplattenlaufwerk am Laufwerksrahmen befestigen, und ziehen Sie sie fest. Vergewissern Sie sich, dass die Festplattenlaufwerkskabel zur Oberseite des Laufwerksrahmens zeigen.

**HINWEIS:** Wenn Sie ein altes Laufwerk durch ein neues ersetzen, entfernen Sie die vier Leitschrauben des alten Laufwerks, und verwenden Sie die Schrauben zur Installation des neuen Laufwerks.

Wenn Sie ein zweites Festplattenlaufwerk installieren, verwenden Sie vier 6-32 Standardschrauben, die separat erhältlich sind.

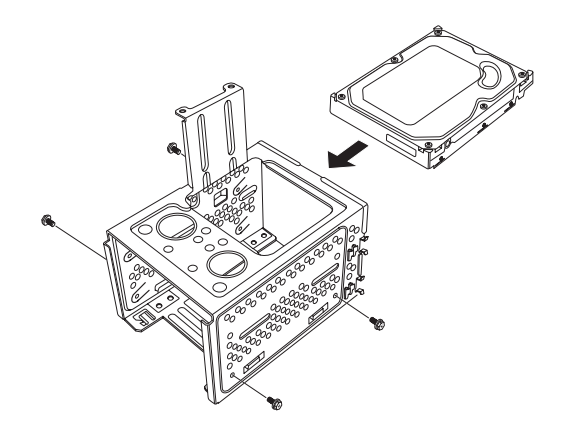

**3** Positionieren Sie den Laufwerksrahmen im Gehäuse. Die beiden Schraubenlöcher am Laufwerksrahmen (**A**) sollten an den Schraubenlöchern am Gehäuse (**B**) ausgerichtet sein.

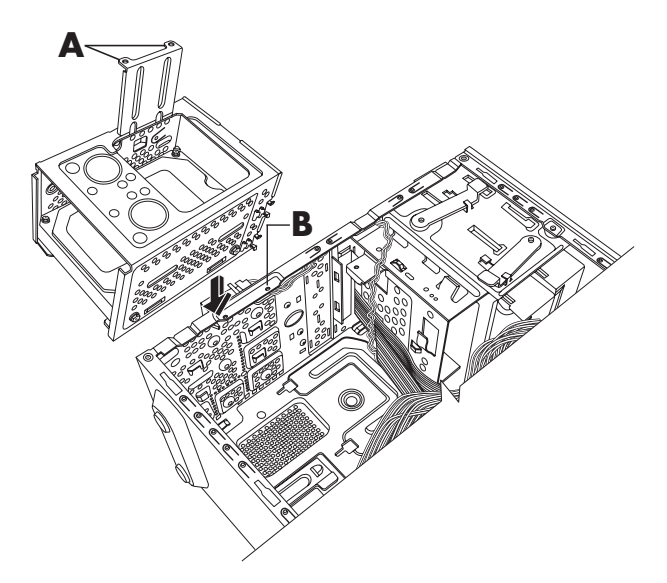

**4** Richten Sie die vier Schienen unten am Laufwerksrahmen an den Löchern an der Rückseite des Gehäuses aus, und schieben Sie ihn dann nach unten ins Gehäuse, bis er einrastet.

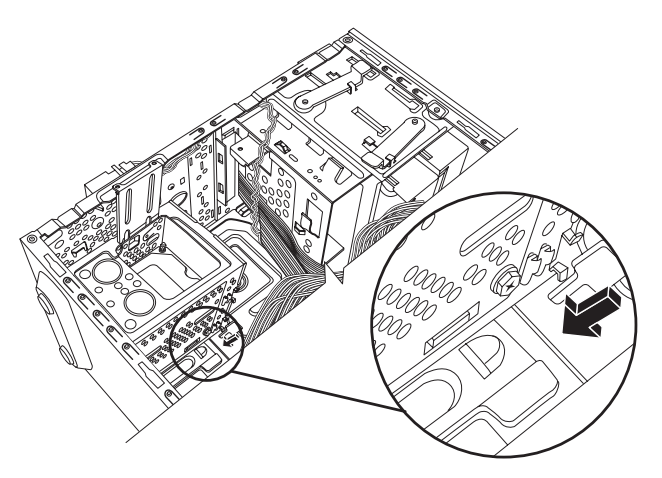

**5** Schließen Sie die Festplattenlaufwerkskabel an.

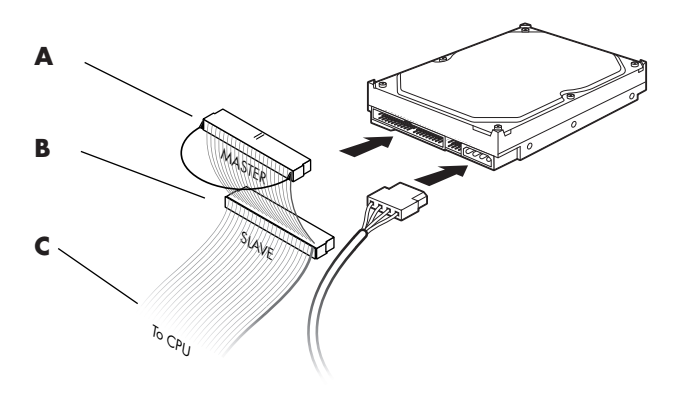

- **A** Anschluss an ein primäres Festplattenlaufwerk.
- **B** Anschluss an ein zweites Festplattenlaufwerk (nur bei bestimmten Modellen).
- **C** Anschluss an die Hauptplatine des PCs.
- **6** Führen Sie die beiden Schrauben ein, die den Laufwerksrahmen am Gehäuse befestigen, und ziehen Sie sie fest.

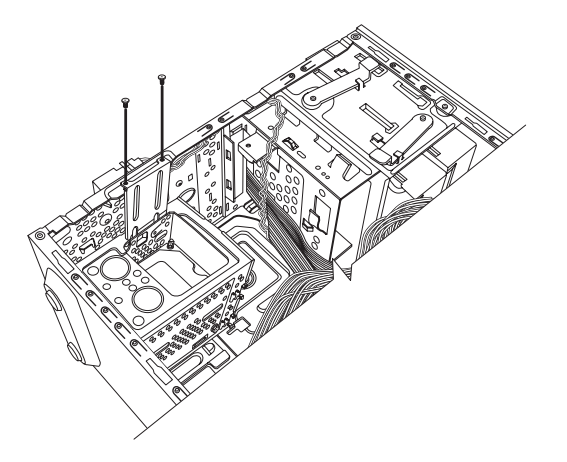

**7** Folgen Sie der Anleitung zum Wiederanbringen der Vorderabdeckung, bringen Sie die Seitenabdeckung wieder an, und schließen Sie den PC. Siehe "Öffnen und [Schließen des PCs" auf Seite 1.](#page-4-1)

### <span id="page-26-0"></span>**Erweitern des Arbeitsspeichers**

Ihr PC ist mit einem Arbeitsspeicher (RAM) ausgestattet, in dem Daten und Anweisungen vorübergehend gespeichert werden. Der PC wird mit einem/mehreren Speichermodul(en) geliefert, das/die Sie auf Wunsch mit einem/mehreren Modul(en) höherer Kapazität ersetzen können.

Die Hauptplatine verfügt über mehrere Sockel für DDR-DIMMs (Double Data Rate – Dual In-Line Memory Modules). Die genaue Anzahl der Sockel und der DDR-Speichermodultyp hängen vom jeweiligen PC-Modell ab.

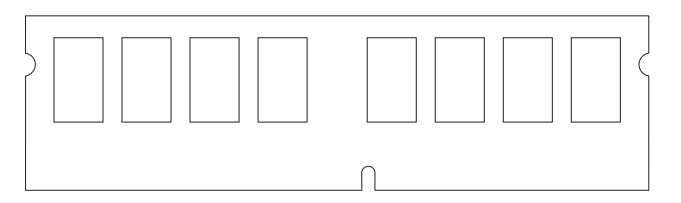

#### **DDR DIM**

Informationen zum Typ und zur Geschwindigkeit der bei Ihrem PC verwendeten Module sowie weitere Hinweise und Spezifikationen zu Speichermodulen finden Sie auf der in der *Gewährleistungs- und Support-Dokumentation* angegebenen Website. Klicken Sie dort auf den **Support**-Link.

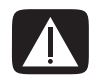

**WARNUNG: Die Verwendung eines falschen Speichermodultyps kann zu Schäden am System führen.**

#### <span id="page-27-0"></span>**Entfernen eines Speichermoduls**

- **1** Folgen Sie der Anleitung zur Vorbereitung des PCs sowie zum Entfernen der Seitenabdeckung. Siehe ["Öffnen und Schließen des PCs" auf Seite 1](#page-4-1).
- **2** Legen Sie den PC vorsichtig auf die Seite.
- **3** Ermitteln Sie die Position der Speichersockel auf der Hauptplatine.

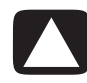

**ACHTUNG: Achten Sie beim Umgang mit Speichermodulen darauf, dass die Kontakte nicht berührt werden. Andernfalls können Schäden an den Modulen entstehen.**

- **4** Falls erforderlich, ziehen Sie Kabel ab, die den Zugriff auf den Speichersockel behindern.
- **5** Drücken Sie die beiden Halteklammern an den Enden des Speichersockels nach unten, bis das Speichermodul entriegelt ist.

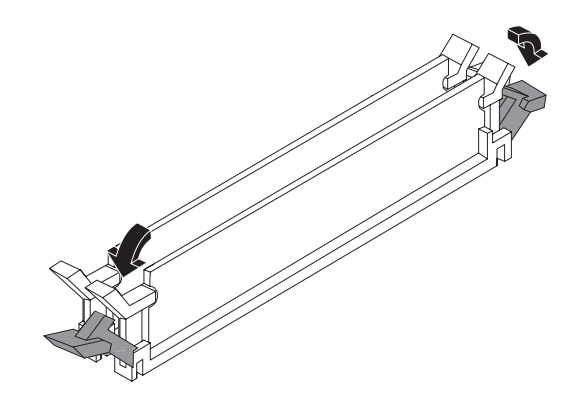

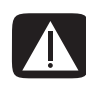

**ACHTUNG: Ziehen Sie das Speichermodul nicht aus dem Sockel heraus. Verwenden Sie die Halteklammern, um das Modul auszuwerfen.**

**6** Nehmen Sie das Speichermodul aus dem Speichersockel.

#### <span id="page-28-0"></span>**Einsetzen eines Speichermoduls**

Rüsten Sie den Arbeitsspeicher Ihres PCs mit Speichermodulen vom selben Typ und derselben Geschwindigkeit wie der ursprünglich installierte Speicher auf.

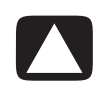

**ACHTUNG: Achten Sie beim Umgang mit Speichermodulen darauf, dass die Kontakte nicht berührt werden. Andernfalls können Schäden an den Modulen entstehen.**

**1** Öffnen Sie beide Klammern des Speichermodulsockels:

Wenn Sie ein Speichermodul *ersetzen*, setzen Sie das neue Speichermodul in denselben Speichersockel ein, aus dem Sie den alten Speicher entfernt haben.

*Oder*

Wenn Sie ein Speichermodul *hinzufügen*, setzen Sie das neue Modul in den Sockel neben dem vorinstallierten Speicher ein. Installieren Sie zusätzliche Module jeweils im nächsten verfügbaren Sockel.

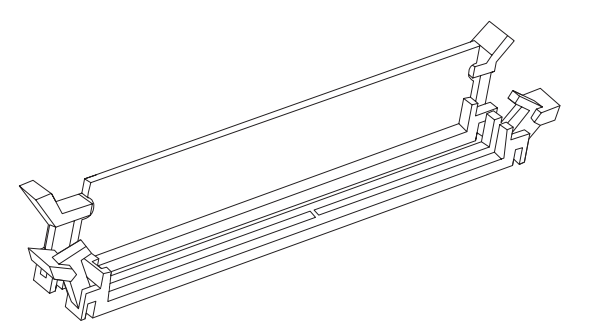

- **2** Richten Sie das Gehäuse auf.
- **3** Folgen Sie der Anleitung zum Wiederanbringen der Seitenabdeckung, und schließen Sie den PC. Siehe ["Öffnen und Schließen des PCs" auf Seite 1.](#page-4-1)

**HINWEIS:** Wenn nach dem Ersetzen bzw. Hinzufügen eines Speichermoduls ein leerer Bildschirm angezeigt wird, wurde das Speichermodul entweder falsch eingebaut oder es wurde ein falscher Speichertyp eingebaut. Entfernen Sie das Speichermodul und setzen Sie es erneut ein.

### <span id="page-29-0"></span>**Aus- und Einbauen einer Erweiterungskarte**

Eine Erweiterungskarte ist eine Leiterplatte, z. B. eine PCI- oder AGP-Karte, die in einen dafür vorgesehenen Steckplatz eingesetzt werden kann. Ihr PC verfügt über mehrere Steckplätze zum Aufrüsten des PCs mittels Erweiterungskarten. Die Konfigurationsmöglichkeiten der PC-Komponenten sind modellabhängig.

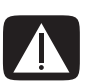

**WARNUNG: Achten Sie beim Einbauen von Erweiterungskarten darauf, dass das System durch den zusätzlichen Strombedarf nicht überlastet wird. Das System ist darauf ausgelegt, jede Karte im Computer mit +5 V**v **Spannung bei durchschnittlich zwei Ampere zu versorgen. Wenn alle Steckplätze mit Erweiterungskarten belegt sind, darf die gesamte Stromentnahme maximal der Anzahl der Steckplätze mal 2 Ampere (bei 5 V**v**) entsprechen.**

Zum Entfernen, Ersetzen oder Hinzufügen einer Erweiterungskarte werden ein Schlitz- und ein Kreuzschlitzschraubendreher benötigt.

**HINWEIS:** Für bestimmte Grafikkarten-Aufrüstungen kann eine Netzteil-Aufrüstung erforderlich sein. Erkundigen Sie sich beim Lieferanten der Grafikkarte über die notwendige Stromversorgung.

#### <span id="page-29-1"></span>**Ausbauen einer Erweiterungskarte**

- **1** Folgen Sie der Anleitung zur Vorbereitung des PCs sowie zum Entfernen der Seitenabdeckung. Siehe ["Öffnen und Schließen des PCs" auf Seite 1](#page-4-1).
- **2** Legen Sie den PC vorsichtig auf die Seite.
- **3** Entfernen Sie an der Rückseite des PCs die Schraube von der Halterungsblende für die Erweiterungskarten und anschließend die Halterungsblende.

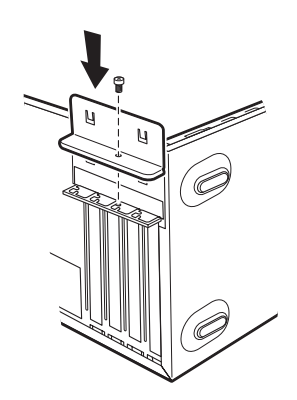

**4** Suchen Sie auf der Hauptplatine nach den Steckplätzen für die Erweiterungskarten.

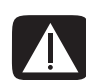

**WARNUNG: Achten Sie auf die scharfen Kanten der Steckplatzblende für die Erweiterungskarte.**

**5** Entfernen Sie die Steckplatzblende. Halten Sie die Karte an beiden Enden fest und bewegen Sie sie vorsichtig hin und her, bis sich die Steckverbinder aus dem Sockel lösen. Nehmen Sie die Karte heraus. Oder setzen Sie einen Schlitzschraubendreher im Schlitz der leeren Blende (**A**) an und drehen Sie ihn, um die leere Blende vom Gehäuse abzuhebeln. Achten Sie darauf, dass die Karte nicht gegen andere Komponenten scheuert. Bewahren Sie die alte Karte in der antistatischen Verpackung der neuen Karte auf.

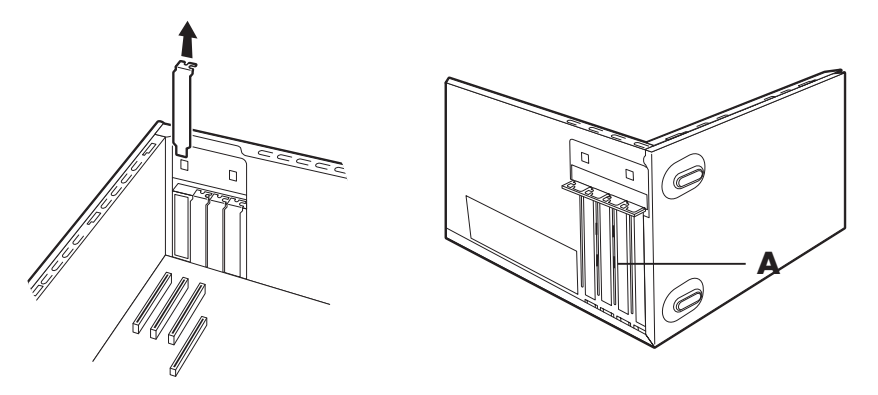

**6** Wenn die alte Erweiterungskarte nicht durch eine neue ersetzt wird, schließen Sie den offenen Steckplatz, indem Sie die metallene Steckplatzblende in den offenen Steckplatz einsetzen.

#### <span id="page-31-0"></span>**Einsetzen einer Erweiterungskarte**

**1** Richten Sie die Blende der Erweiterungskarte am Schlitz des Gehäuses aus, und drücken Sie die Karte vorsichtig aber fest gerade nach unten in den Steckplatz. Der Anschluss muss fest im Steckplatz sitzen.

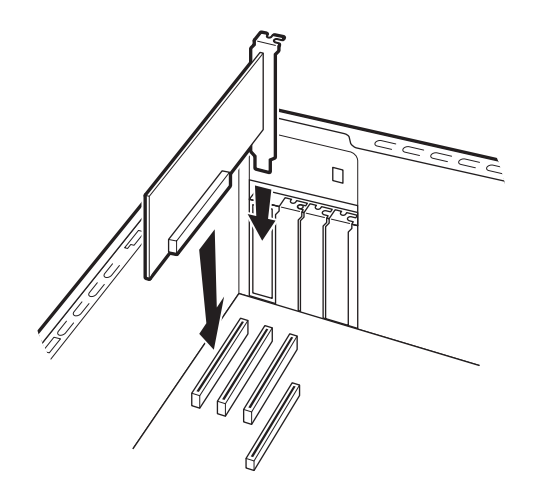

**2** Bringen Sie an der Rückseite des PCs die Halterungsblende für die Erweiterungskarten wieder an und setzen Sie die Schraube wieder ein.

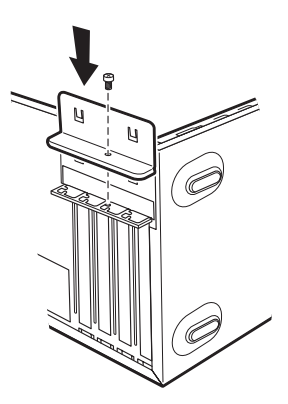

- **3** Richten Sie das Gehäuse auf.
- **4** Folgen Sie der Anleitung zum Wiederanbringen der Seitenabdeckung, und schließen Sie den PC. Siehe ["Öffnen und Schließen des PCs" auf Seite 1.](#page-4-1)

**HINWEIS:** Wenn die neue Karte oder das Gerät nicht funktioniert, lesen Sie die Installationsanweisungen des Kartenherstellers, und überprüfen Sie alle Verbindungen (einschließlich Karten-, Netzteil-, Tastatur- und Monitorverbindungen).

### <span id="page-32-0"></span>**Austauschen der Batterie**

Die Hauptplatine ist mit einer Lithiumbatterie ausgestattet, durch die sichergestellt wird, dass Uhr und Kalender des PCs zuverlässig arbeiten. Die geschätzte Lebensdauer dieser Batterie beträgt sieben Jahre.

Wenn die Batterie schwächer wird, kann der Computer eine falsche Uhrzeit bzw. Datumsangabe anzeigen. Ersetzen Sie die Batterie in diesem Fall mit einer Lithiumbatterie des Typs CR2032 (3 Volt, 220 mAH) oder einer gleichwertigen Batterie.

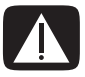

**WARNUNG: Wenn Sie beim Austauschen der Batterie nicht sachgemäß vorgehen, besteht Explosionsgefahr. Ersetzen Sie die Batterie nur durch eine Batterie desselben Typs oder eines entsprechenden Typs. Befolgen Sie bei der Entsorgung gebrauchter Batterien die Anweisungen des Herstellers.**

- **1** Folgen Sie der Anleitung zur Vorbereitung des PCs sowie zum Entfernen der Seitenabdeckung. Siehe ["Öffnen und Schließen des PCs" auf Seite 1](#page-4-1).
- **2** Legen Sie den PC vorsichtig auf die Seite.
- **3** Entfernen Sie Kabel, wenn dies erforderlich ist, um Zugriff auf die Batterie zu erhalten.
- **4** Entfernen Sie alle Speichermodule, wenn dies erforderlich ist, um Zugriff auf die Batterie zu erhalten. Siehe ["Erweitern des Arbeitsspeichers" auf Seite 23.](#page-26-0)
- **5** Drücken Sie die Batterieverriegelung zur Seite, und nehmen Sie die Batterie aus der Halterung heraus.
- **6** Legen Sie die neue Batterie des Typs CR2032 mit dem Pluspol (+) in Richtung der Verriegelung ein.
- **7** Setzen Sie die Speichermodule wieder ein, und stellen Sie die Kabelverbindungen wieder her.
- **8** Richten Sie das Gehäuse auf.
- **9** Folgen Sie der Anleitung zum Befestigen der Seitenabdeckung, und schließen Sie den PC. Siehe "Offnen und Schließen des PCs" auf Seite 1.

Part number: 5991-7912